# Sims 4 DLL msvcp120.dll

Bizonyára te is kaptál már ilyen üzenetet, amikor el akartad indítani a TheSims 4-et. Nem kell félni, nincs nagy tragédia, egy hiányzó program miatt írja ki ezt.

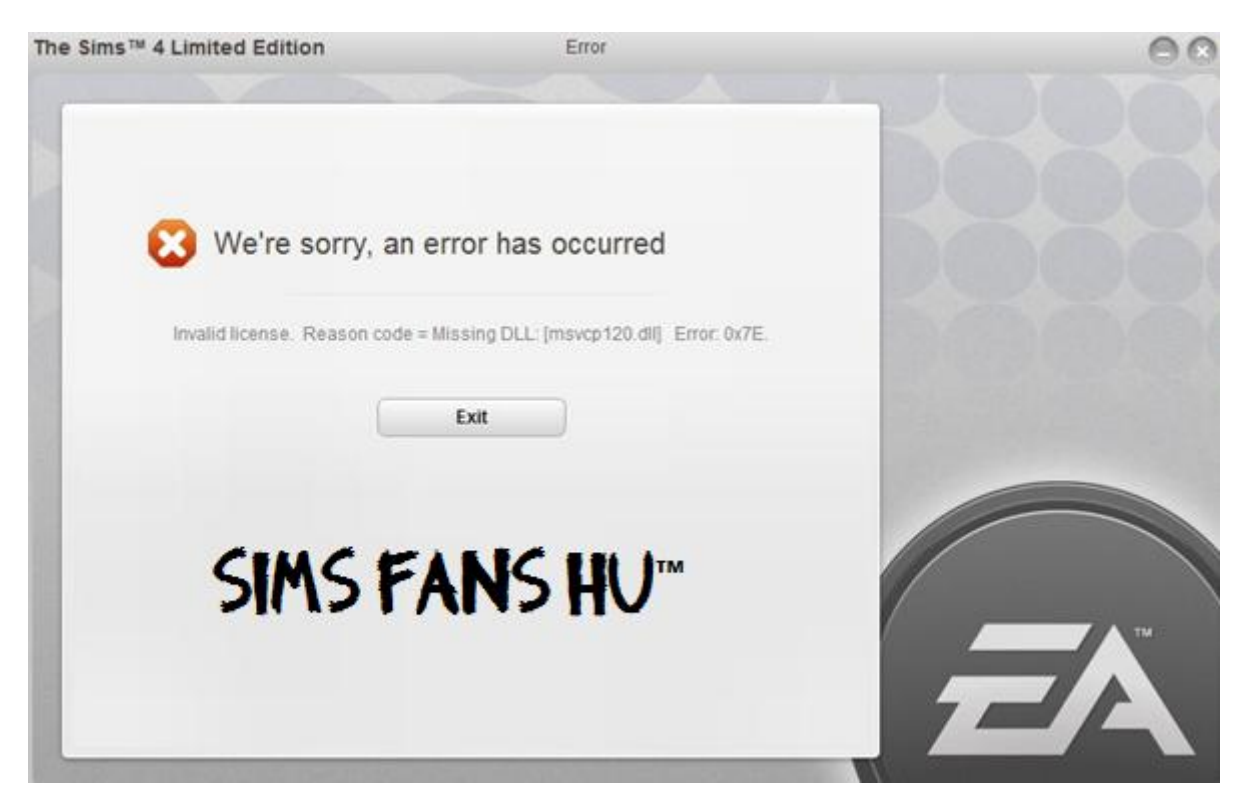

Ahhoz, hogy ez eltűnjön egy program kell, amit ingyenes és legálisan be is lehet szerezni. Az a program, ami nekünk kelleni fog, ez itt:

## **Visual C++ Redistributable Packages for Visual Studio 2013**

Letölteni itt lehet: [http://www.microsoft.com/en](http://www.microsoft.com/en-us/download/details.aspx?id=40784)[us/download/details.aspx?id=40784](http://www.microsoft.com/en-us/download/details.aspx?id=40784)

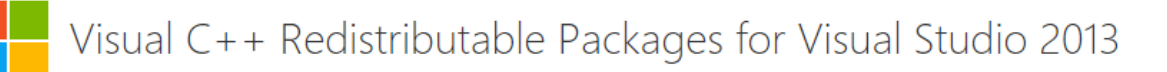

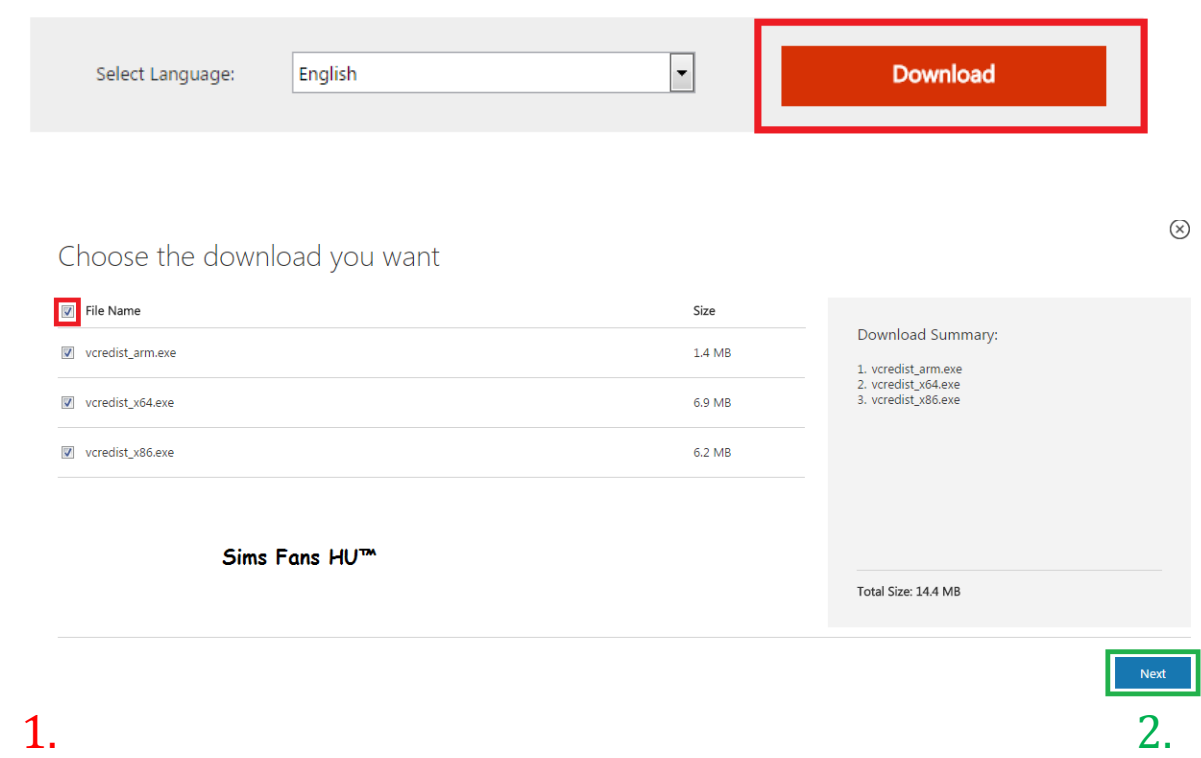

#### Ez CSAK Windows 7-en van!

## Miután letöltötte, nyisd meg, most jön a telepítés, 2 fontos része van! **Vcredist\_x64.exe** <- ezt akkor telepítsd, ha Windows 64 bit-ed van.

### **Vcredist\_x86 <-** ezt akkor telepítsd, ha Windows 86-od van.

Ha nem tudnád, hogy milyened van, 64 – 86... Nem kell izgulni, telepítsd mind 2-t, működni fog! Lesz egy fölösleges telepítés, de lényeg az, hogy megy.

A telepítés nem nehéz, megnyitod....

#### **Install** és ha végzett, akkor **Close**

Kész van, mostmár működni fog a játékod. Jó játékot!